# **Virtual Slicer: Interactive Visualizer for Tomographic Medical Images based on Position and Orientation of Handheld Device**

Sho Shimamura<sup>†</sup>, Motoko Kanegae<sup>†</sup>, Jun Morita<sup>†</sup>, Yuji Uema<sup>††</sup>, Masahiko Inami<sup>††</sup>, Tetsu Hayashida<sup>‡</sup>, Hideo Saito<sup>†</sup>, Maki Sugimoto<sup>†</sup>

†Graduate School of Science and Technology, Keio University, Yokohama, Japan Email: medical@imlab.ics.keio.ac.jp ††Graduate School of Media Design, Keio University, Yokohama, Japan ‡Department of Surgery, School of Medicine, Keio University, Shinanomachi, Japan

#### **ABSTRACT**

This paper introduces an interface that helps understand the correspondence between the patient and medical images. Surgeons determine the extent of resection by using tomographic images such as MRI (Magnetic Resonance Imaging) data. However, understanding the relationship between the patient and tomographic images is difficult. This study aims to visualize the correspondence more intuitively. In this paper, we propose an interactive visualizer for medical images based on the relative position and orientation of the handheld device and the patient. We conducted an experiment to verify the performances of the proposed method and several other methods. In the experiment, the proposed method showed the minimum error.

#### **Categories and Subject Descriptors**

H.1.2[User/Machine Systems]: Human factors, H.5.2[User Interfaces]: Interaction styles, J.3[Life And Medical Sciences]: Medical information systems

#### **General Terms**

Design, Human Factors

### **Keywords**

Medical, Interface, Visualization, Handheld Device

# **1. INTRODUCTION**

Deciding the resection area is one of the important factors of a surgery. For example in cancer surgery, increasing the resection

Permission to make digital or hard copies of all or part of this work for personal or classroom use is granted without fee provided that copies are not made or distributed for profit or commercial advantage and that copies bear this notice and the full citation on the first page. To copy otherwise, or republish, to post on servers or to redistribute to lists, requires prior specific permission and/or a fee.

*Laval Virtual VRIC '14*, April 9-11, 2014, Laval, France. Copyright 2014 xxx-x-xxxx-xxxx-x ...\$10.00

(a) Tomographic Images

(b)Virtual Slicer

**Fig.1 Virtual Slicer**

area is one way to remove all the cancer cells. However, if too many healthy cells are resected, the burden on the patient is increased. Therefore surgeons are required to grasp the 3-D extent of the lesion to determine the appropriate resection area. Fig.2 shows an illustration of an ideal resection.

The surgeons use tomographic medical images such as MRI (Magnetic Resonance Imaging), CT (Computed Tomography) and Ultrasound Imaging data to decide the resection area. These modalities can be classified into two types. One type is MRI and CT. They have a high sensitivity towards tumors and are able to draw detailed images of tissues. They are generally taken by clinical specialist at the preoperative examination date. Another modality is Ultrasound. Ultrasound images have less sensibility

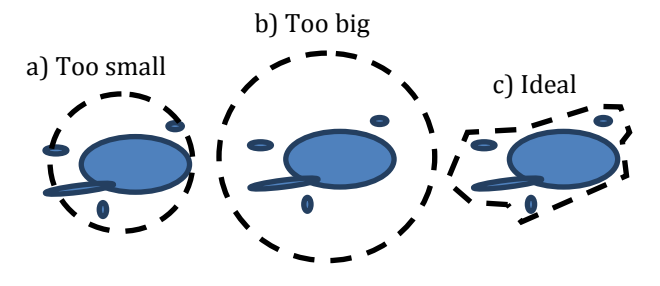

**Fig.2 Ideal Resection**

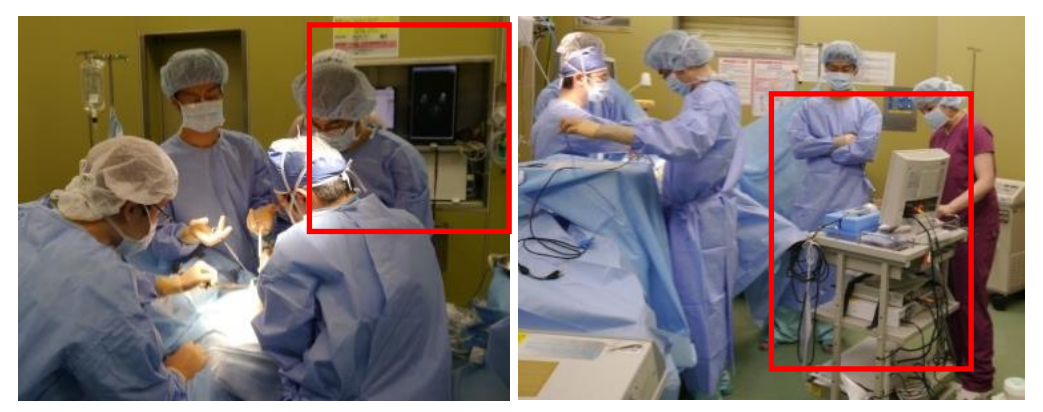

(a) Monitor for medical records such as MRI (b) Monitor for ultrasound

#### **Fig.3 Surgery Scene -Operation while viewing the monitor in a distant location**

towards tumors than MRI and CT. However it can be taken by surgeons in real-time during surgery.

Fig.3 shows a surgery scene in an operation room. During surgery, doctors estimate the cancer area by using different images taken by different modalities. Understanding the relationship between the patient and the tomographic images is difficult. It requires the surgeons to have the ability to identify tumors and organs from the medical images and be able to estimate the 3-D position from the 2-D images. Under present circumstances, the solution relies solely on the skill of experienced doctors. In response to this situation, there is a lot of research and development of medical support application regarding visualization of tissues and lesions. In this paper, we propose an interactive visualizer which displays medical images based on the relative position and orientation of handheld device and the patient. Furthermore, we evaluated this proposed method by user experiment.

#### **2. Related Works**

There are two major approaches in presenting medical images. One approach is reconstructing a 3-D model from the medical images. Tamaki et al [1] have developed a system that reconstructs the 3-D model of breast cancer by using an ultrasound probe. The 3-D model is then superimposed on the video image. Since the ultrasound can capture medical images in real-time, the system is very robust against the deformation of the breasts. However, the system requires large equipment in the operating room. Another drawback of this system is that it cannot be used for ductal carcinoma in situ (DCIS) or intraductal cartinoma that can not be detected by the ultrasonic diagnostic equipment.

Thomas Wendler et al [2] and Asli Okur et al [3] have also developed a similar approach. Both of these studies superimpose on the image and present the image on a display that is often situated away from the operative field. The surgeon is required to look alternately between the display and the surgical field. A number of studies have been made using this method.[4][5][6] Using these methods can cause the interruption of surgical flow. This hand-eye coordination problem has been discussed by Breedveld et al [7]. Kondo et al [8] proposed a system projecting a 3-D organ model to a known phantom shape. These systems use Spatial Augmented Reality (SAR) with a projector. Since the recontructed 3-D model is directly projected to the phantom, it is easier to understand where the model is located in the real environment. This study was only conducted with phantom models, not with actual patients.

Volonte et al [9] have developed an intraoperative system that aides surgery conducted with a robot arm. The system projects 3- D model which is reconstructed from CT images to the patient. Tissues that has little movement such as the lower costal margin, liac crest, and navel are used as corresponding points to register the CT images with the patient.

Nicolau et al [10] has developed a system which helps the percutaneous puncture of liver cancer surgery by projecting CT images to the patient body.

In these systems, the 3-D model is projected to the surgical field directly. However, there are some projection misalignment caused by the accuracy of the projector. Furthermore, the 3-D location recognition becomes difficult because the 3-D model that is projected to the real object can be perceived as being on the skin surface. H. Liao et al have developed an augmented reality system that superimposes the 3-D image using a half mirror.[11] Stereoscopic vision can be achieved by binocular disparity using a Integral Videography technique. Provided that the system requires the special use of medical equipment such as OpenMRI.

The second major approach is presenting the tomographic medical image such as MRI and CT images without reconstructing the 3-D model. This approach avoids some system errors that happens during the reconstruction or registration of the 3-D model. Since the doctors use the tomographic images on a daily basis, this approach can be used without difficulty because the doctors are already familiar with the analysis of the tomogaraphic images. Furthermore, detailed information contained in the tomographic image is not lost in this approach. Eric Soehngen et al [12] input the medical images to the handheld device and place it near the operative field. Maki Sugimoto et al has developed Osirix[13], a visualization system that works on the Mac OS and iOS. They also placed it near the surgical field.

These systems have the possibility to solve the hand-eye coordination problem. However, they do not interact with the actual environment. L. Schwarz et al [14] have developed a system that recognizes the gestures of the doctors by using the depth camera called Kinect. Images that correspond to the gestures are displayed. Ma Meng et al. have developed a system that displays the tomographic image that matches the position of the user's hand that is detected by the Kinect [15]. This allows the users to manipulate the display hands-free.

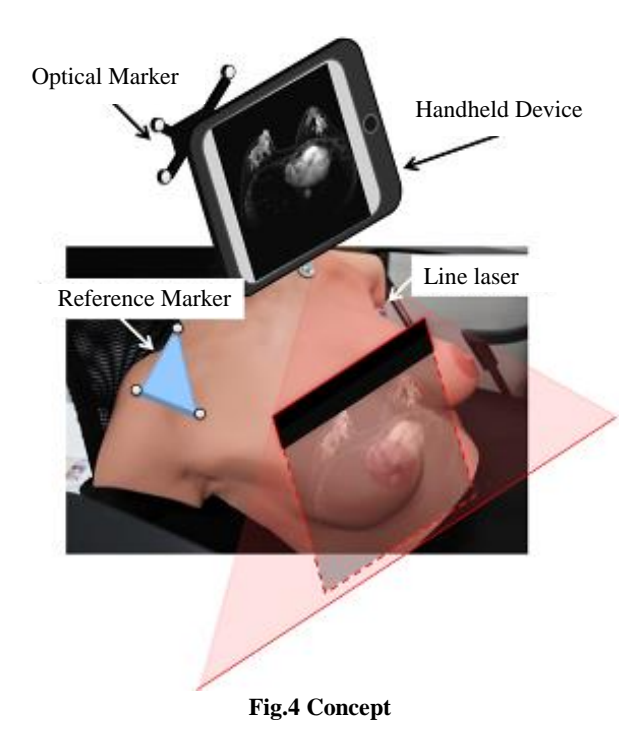

# **3. Interactive Visualizer for Tomographic Medical Images**

# **3.1 Mental Rotation**

Mental Rotation is the ability to rotate mental representations of 2-D and 3-D objects. When the surgeon manipulates the ultrasound probe, which is situated away from the display like many inspection equipment; the surgeon needs to rotate the displayed image mentally to correspond with the actual patient. In our proposed method, the rotation of the image corresponds to the movement of the display, so that the surgeon can understand the images more intuitively.

# **3.2 Proposed Method**

Our goal is to develop a visualizer for medical images that helps understand the relationship between patient and images. Fig.1 shows the fundamental concept. Also, Fig.4 shows the design concept of our system. The system displays the tomographic image which corresponds to the position where the surgeons specifies in the actual environment. A line laser that is attached to the handheld device is used to specify where the surgeon wants to see. The display shows the image of the position where the laser is lit.

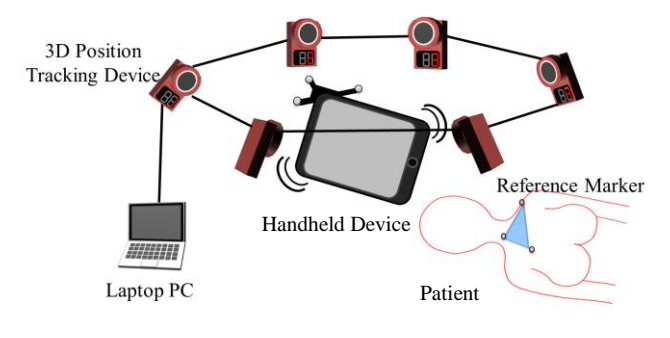

**Fig.5 System Configuration**

The handheld device is operated by the surgeon. The handheld device and patient are tracked. Tomographic image is varied by the section. Our system displays the image which corresponds to the position and orientation of the handheld device and the patient.

Fig.5 shows the system configuration. Reference marker and handheld device are tracked by using an optical 3-D position tracking device. Then position and orientation data is sent to the handheld device from server laptop computer.

# **3.3 Procedure**

Fig.6 shows the procedure a surgeon takes to use our system. At first, the surgeon attaches the marker to the patient as a reference marker. Tomographic images such as MRI and CT images are taken. At this point, the posture of the patient should be the same as the posture during surgery. The surgeon registers these images to the handheld device. Before the surgery, the 3-D position tracking device is attached around the operating table. The handheld device is then manipulated by the surgeon.

Fig.7 shows the flow of the process of our system. At first, tomographic images are inputted. Then voxel data is made from these images. Next, the system acquires the position and the orientation data of the reference marker and the handheld device. Then coordinate transformation is made to the image coordinates from the display coordinates. If there are some image data that exists in the drawing frame, the image is displayed.

# **3.4 Line Laser**

We attach a line laser to the handheld device to make it easy to understand the displaying position of a tomographic image. The laser is mounted so that the laser light becomes parallel to the handheld device visually. Fig.8 shows a liner laser module attached with a handheld device.

# **3.5 Coordinate System Transformation**

Fig.9 shows a flow of the coordinate system transformation.

A transformation matrix of the handheld device coordinates from the world coordinates  $M_{h\to w}$  is obtained by using 3-D position tracking system (Optitrack). A transformation matrix of the reference marker coordinates  $M_{r\rightarrow w}$  is obtained as well. A transformation matrix of the device coordinates from the reference

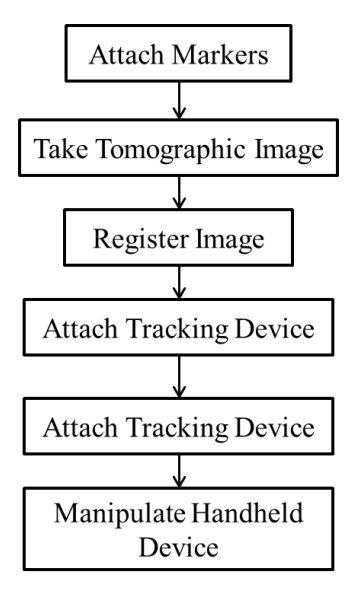

**Fig.6 Procedure**

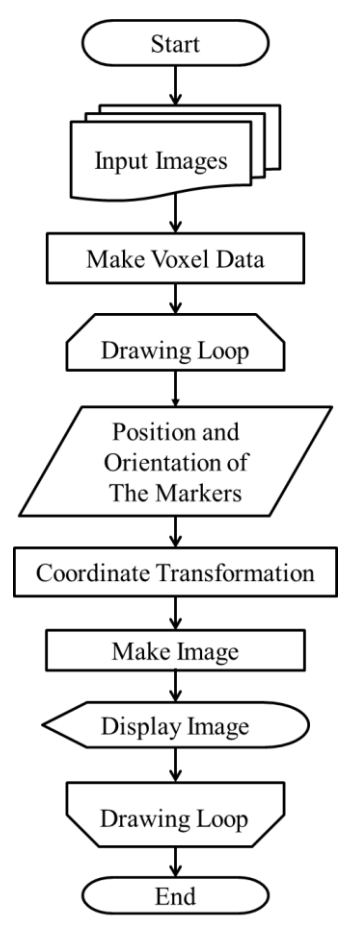

#### **Fig.7 Flowchart**

marker coordinates  $M_{h\to r}$  is obtained by multiplying matrix  $M_{h\to w}$  by an inverse matrix of the matrix of the reference marker coordinates from world coordinates  $M_{r \to w}^{-1}$ .

 $M_{h\rightarrow r} = M_{h\rightarrow w} \cdot M_r^{-}$ 

A transformation matrix of the display coordinates from the

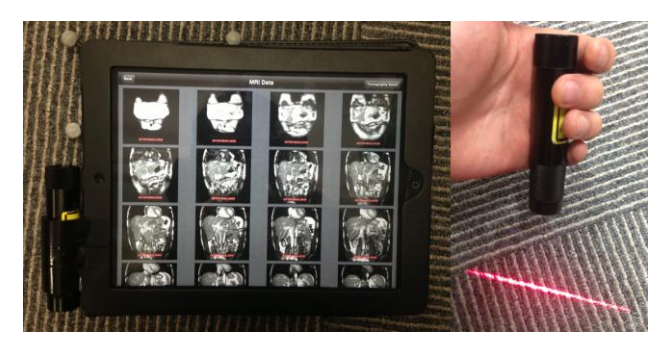

**Fig.8 Line Laser**

device coordinates  $M_{d\rightarrow h}$  is obtained by using the relationship between optical marker which is attached to the handheld device and the display of the device. The value of screen resolution was taken in consideration when this was calculated. In this paper, the screen resolution of the handheld device (iPad2) is 264dpi. A transformation matrix of the image coordinates from reference marker coordinates  $M_{r \to i}$  is obtained by using relative positions between the optical marker, display, and pixel spacing of the display. Finally, a transformation matrix of the image coordinates from display coordinates  $M_{d\rightarrow i}$  is obtained by using these matrices.

$$
\begin{array}{rl} M_{d \rightarrow i} = M_{d \rightarrow h} \cdot M_{h \rightarrow r} \cdot M_{r \rightarrow i} \\ M_{d \rightarrow i} = M_{d \rightarrow h} \cdot M_{h \rightarrow w} \cdot M_{r \rightarrow w}^{-1} \cdot M_{r \rightarrow i} \end{array}
$$

#### **3.6 Voxel Data**

At first, the number of pixels of the columns and rows, the pixel spacing, and the slice thickness are read from DICOM data. Then the luminance values of tomographic images are registered to a voxel coordinate by using these values. The ratio of the distances between a voxel and pixels of the images are used to complement the luminance. Fig.11 shows an example of completion of luminance values.

#### **3.7 View Mode**

Our system has two modes of visualization. The first mode is the overview mode. This mode displays an overlooking view of the images. The second one is the actual size mode. In this mode, the actual size of the tomographic images is displayed.

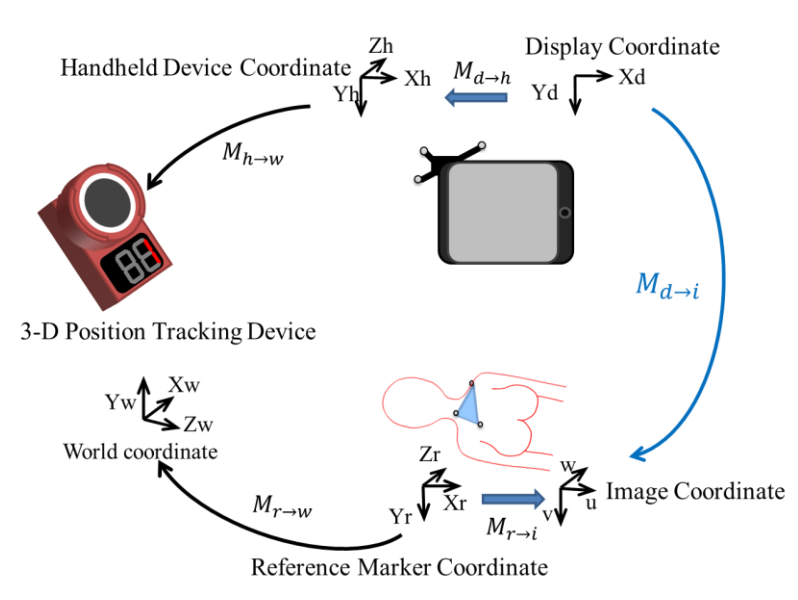

**Fig.9 Coordinate System Transformation**

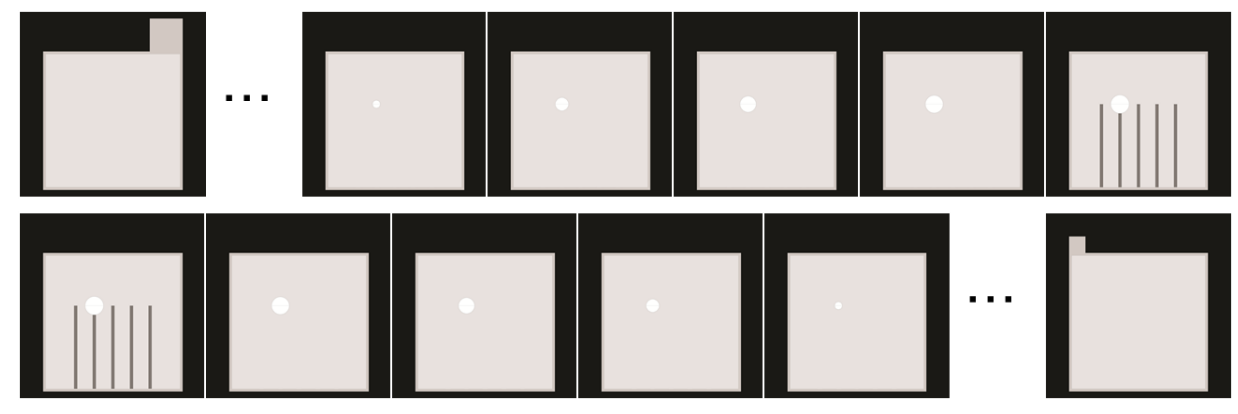

**Fig.10 Tomographic Images of Acrylic Box**

# **4. Implementation**

### **4.1 Tracking Tool**

In this implementation, we used Natural Point Optitrack V100:R2 for 3-D position tracking. The spec of IR camera resolution is 640  $x$  480 pixels. We attached  $\overline{8}$  cameras to the ceiling of an experimental environment. A frame rate is 100fps and latency is 10ms. It is possible to make a rigid body from more than 3 optical markers.

# **4.2 Handheld Device**

We used iPad2 MC981J/A as a handheld device. The spec of IPS display resolution was 1024 x 768 pixels and the pixel density was 264 ppi. The CPU used was Apple A5 (1 GHz). The version of operating system was iOS 6.0.1 (10A523).

An attached line laser was LE650-5-3-F-S (22x100) 90. The laser module can adjust the focus. The laser class was 1. The wavelength was 650nm. The optical poser was 5 mW and the fan angle was 90 degrees. The divergence was 0.6 mrad.

### **4.3 Libraries**

We used Virtual Reality Peripheral Network (VRPN) 07.30 library to connect with the tracking tool. This library provides position and orientation information of rigid bodies to the handheld device.

DICOM Toolkit (DCMTK) library 3.6.0 was used to read DICOM image files. DICOM is short for The Digital Imaging and Communications in Medicine. It is a standard for distributing and viewing any kind of medical images.

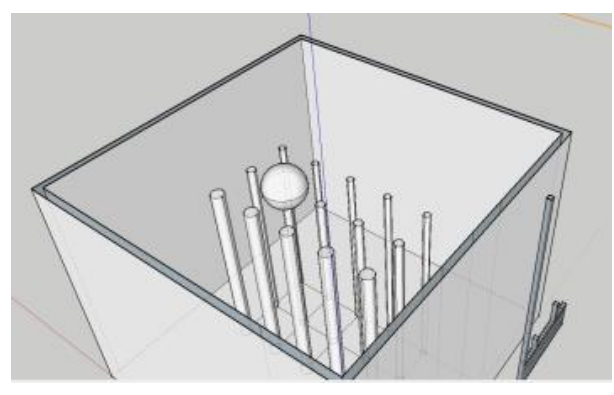

**Fig.12 3-D Model**

# **5. Experiment**

### **5.1 Overview and Procedure**

We constructed a box model with 15 cylinders and 1 sphere which is placed at one of the top of the cylinders virtually (Fig.12). A set of tomographic image (Fig.10) were made for this virtual model. Subjects had to point to the location indicated by using 4 different types of displaying methods: DICOM Viewer, Osirix, Virtual Slicer (Proposed Method) and Virtual Slicer with Line laser (Proposed Method).

Subjects were asked to answer the center position of the sphere with the probe (Fig.13). We evaluated the error distance between the corresponding position and center of the sphere.

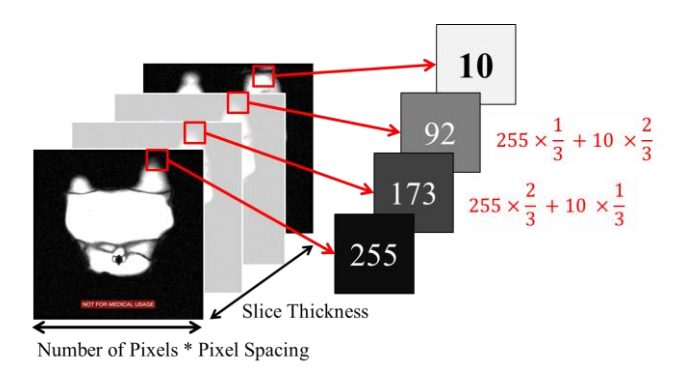

**Fig.11 Complementation Fig.13 How to Answer** 

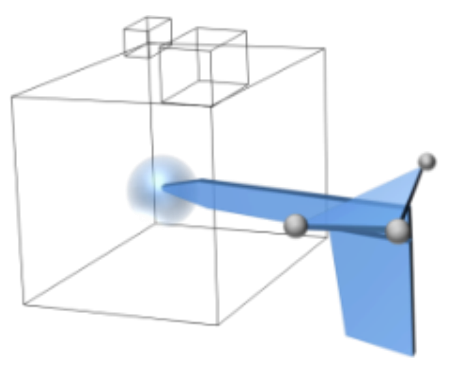

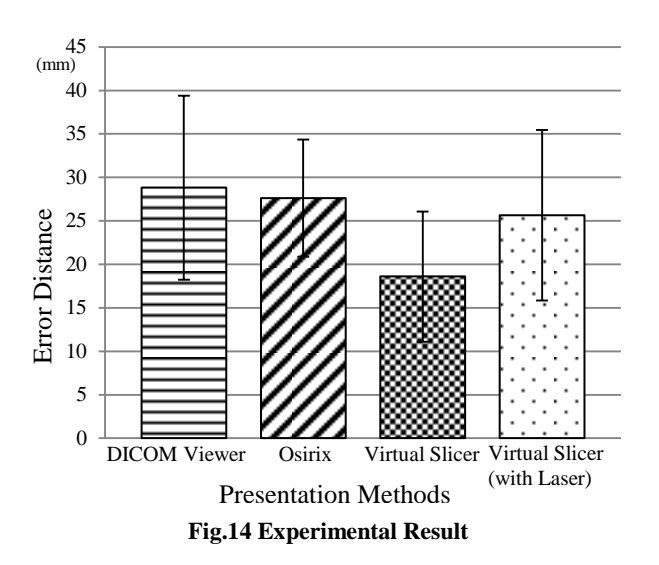

#### *5.1.1 Experimental Conditions*

- The number of subjects was 8 people (7 men and 1 woman).
- The number of attempts was 16 times (twice each subject).
- An acrylic box with a side of 150 mm was used as an experimental object.
- Cylinders with a diameter of 3mm, 4mm and 6mm (5 of each) were placed in the acrylic box virtually.
- A sphere with a diameter of 20mm was placed at one of the top of the cylinders.

# **5.2 Displaying Methods**

#### *5.2.1 DICOM Viewer*

This is a conventional viewer that is used in medical field. It shows the tomographic image, the value of slice thickness and the image size. It was displayed on the handheld device which is situated away from the acrylic box.

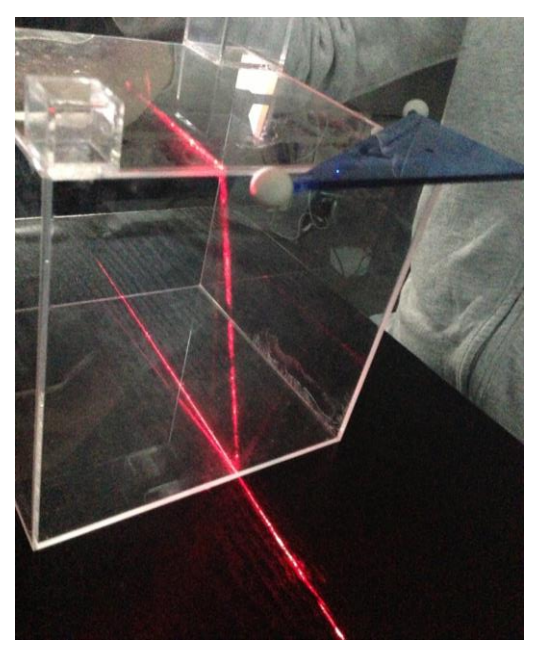

**Fig.15 Oblique Incidence**

#### *5.2.2 Osirix*

This viewer displays voluntary tomographic images by using Osirix (open source software) [16]. It can change the cutting plane dynamically. It was displayed on a PC which is positioned away from the acrylic box.

#### *5.2.3 Virtual Slicer (Proposed Method)*

This viewer uses proposed methods without a line laser pointer.

#### *5.2.4 Virtual Slicer with Line Laser (Proposed Method)*

This viewer uses proposed methods with a line laser pointer.

# **5.3 Tomography Images**

We made the tomographic images for the experiment by using Sketchup of Trimble. We have created a virtual model corresponding to the actual environment model as shown in Fig.10. Cylinder with a height of 90mm and a diameter of 3mm, 4mm and 6mm (5 of each) were placed in three rows in vertical and horizontal spacing of 20mm. One sphere with a diameter of 20mm is placed at one of the top of cylinders. We made 4 types of data by changing the position of the sphere. This experimental design refers to the verification experiment of position recognition made by Hongen Liao, et al [10].

#### **5.4 Result**

Fig.14 shows the experimental result. The average error distances of DICOM Viewer, Osirix, Virtual Slicer (without Laser) and Virtual Slicer (with Laser) were 28.8 mm, 27.6 mm, 18.6 mm and 25.6 mm, respectively. The standard deviations were 10.6 mm, 6.7mm, 7.5 mm and 9.8 mm, respectively. This result excluded the trial of one person whose result contained an error that is presumed to be due to an optical occlusion problem of the tracking tool. The proposed method (without Laser) showed the minimum error value. A significant difference between these 4 methods was found by the analysis of variance (ANOVA) at the 5% level of significance.

#### **6. Discussion**

As the distance error of our proposed method was the smallest of the 4 methods, our proposed method reduced the error of position recognition. However, the distance error when equipped with the line laser became larger.

This is because the subjects were not able to correctly recognize the position. When the handheld device is slanted with respect to the acrylic box as shown in Fig.15, the laser light is also incident obliquely. Visually, it seems like there is no difference when the light is straight and when light is incident obliquely. There is a possibility that the subjects recognized that the tomographic image directly below where the laser is lit, regardless of the inclination of the handheld device. This may have been caused by the acrylic box which was used in this experiment due to its primitive shape. If we have done the experiment using a more complex humanlike shape, the experimental result may have varied.

# **7. Limitations & Future Works**

In the experiment, the subjects were students of science and engineering. Since most of the subjects did not have expertise in the medical field, they were not familiar with tomographic images. We plan to continue our user experiment with medical students and residents.

The result of this experiment relies on the shape of acrylic box. So as described in the discussion section, it may produce different results on other geometry models. So, we would like to further

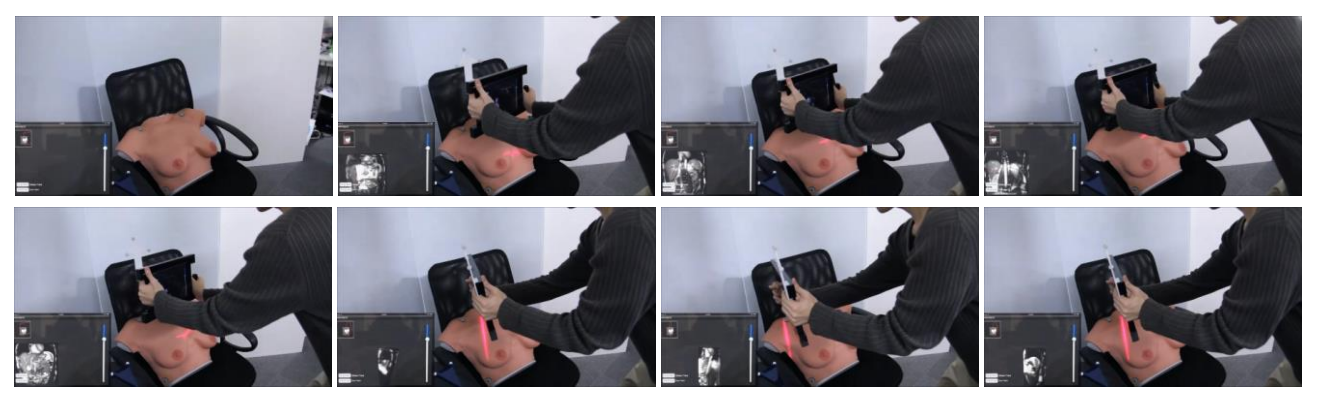

**Fig.16 Sequential Snapshot of Interactive Visualization**

explore our method by experimenting with more complex shapes that are more humanlike. We have reconstructed a 3-D model of human body from MRI data and made a physical model by using a 3-D printer. A further experimentation is planned with the model.

In the current implementation, we manually aligned the model and images. An automatic registration method will be explored. Our system does not take into account the deformation of the model that can be caused by respiration or pose changes of patients. A combination of a tracking method that takes deformation into consideration with our proposed method will be able to be applied for such deformation of soft bodies.

# **8. Conclusion**

This paper proposed Virtual Slicer: an interactive visualizer for tomographic medical images based on the relationship of handheld device and reference marker. We conducted an experiment to verify our proposed method. In the experiment, the proposed method without the line laser showed the minimum error value. However, the distance error with the line laser was larger than without one. This problem seems due to the projected line on the flat surface of the experimental model. It might be solved by applying the method for a more complex humanlike model.

# **9. ACKNOWLEDGMENTS**

This work was partially supported by MEXT/JSPS Grant-in-Aid for Scientific Research(S) 24220004.

### **10. REFERENCES**

- [1] Y. Tamaki, Y. Sato, M. Nakamoto, T. Sasama, I. Sakita, M. Sekimoto, M. Ohue, N. Tomita, S. Tamura, and M. Monden. Intraoperative navigation for breast cancer surgery using 3d ultrasound images. Computer Aided Surgery, 4(1):37– 44, 1999.
- [2] T. Wendler, K. Herrmann, A. Schnelzer, T. Lasser, J. Traub, O. Kutter,A. Ehlerding, K. Scheidhauer, T. Schuster, M. Kiechle, et al. First demonstration of 3-d lymphatic mapping in breast cancer using freehand spect. European journal of nuclear medicine and molecular imaging, 37(8):1452-1461, 2010.
- [3] A. Okur, S.A. Ahmadi, A. Bigdelou, T. Wendler, N. Navab, MR in OR: First analysis of AR/VR visualization in 100 intra-operative Freehand SPPECT acquisitions, IEEE

International Sypmosium on Mixed and Augmented Reality 2011 Science and Technology Proceedings 26 – 29 October, Basel, Switzerland, 978–1–4577–2185–4/10/

- [4] R.A. Kockro, Y.T. Tsai, I. Ng, P. Hwang, C. Zhu, K. Agusanto, L.X. Hong, and L. Serra. Dex-ray: augmented reality neurosurgical navigation with a handheld video probe. Neurosurgery, 65(4):795, 2009.
- [5] S. Nicolau, A. Garcia, X. Pennec, L. Soler, and N. Ayache. An augmented reality system to guide radio-frequency tumor ablation. Computer animation and virtual worlds, 16(1):1–10, 2005.
- [6] SA Nicolau, X. Pennec, L. Soler, X. Buy, A. Gangi, N. Ayache, and J. Marescaux. An augmented reality system for liver thermal ablation: Design and evaluation on clinical cases. Medical Image Analysis, 13(3):494–506, 2009.
- [7] P. Breedveld, HG Stassen, DW Meijer, and LPS Stassen. Theoretical background and conceptual solution for depth perception and eye-hand coordination problems in laparoscopic surgery. Minimally invasive therapy & allied technologies, 8(4):227–234, 1999.
- [8] D. Kondo, T. Goto, M. Kouno, R. Kijima and Y. Takahashi, A Virtual Anatomical Torso using Free Form Image Projection, Journal of The Virtual Reality Society of Japan, 10(2):201-208, 2005
- [9] F. Volont´e, F. Pugin, P. Bucher, M. Sugimoto, O. Ratib, and P. Morel. Augmented reality and image overlay navigation with osirix in laparoscopic and robotic surgery: not only a matter of fashion. Journal of hepato-biliary-pancreatic sciences, 18(4):506–509, 2011.
- [10] SA Nicolau, J. Brenot, L. Goffin, P. Graebling, L. Soler, and J. Marescaux. A structured light system to guide percutaneous punctures in interventional radiology. In Proceedings of SPIE, volume 7000, page 700016, 2008.
- [11] H. Liao, T. Inomata, I. Sakuma, and T. Dohi. 3-d augmented reality for mri-guided surgery using integral videography autostereoscopic image overlay. Biomedical Engineering, IEEE Transactions on, 57(6):1476–1486, 2010.
- [12] E. Soehngen, N.N. Rahmah, Y. Kakizawa, T. Horiuchi, Y. Fujii, T. Kiuchi, and K. Hongo. Operation-microscopemounted touch display tablet computer for intraoperative imaging visualization: Technical note and comparison with other modalities. World Neurosurgery, 2011.
- [13] A. Rosset, L. Spadola, and O. Ratib. Osirix: an open-source software for navigating in multidimensional dicom images. Journal of Digital Imaging, 17(3):205–216, 2004.
- [14] L. Schwarz, A. Bigdelou, and N. Navab. Learning gestures for customizable human-computer interaction in the operating room. Medical Image Computing and Computer-Assisted Intervention–MICCAI 2011, pages 129–136, 2011.
- [15] Ma Meng, Pascal Fallavollita, Tobias Blum, Ulrich Eck, Christian Sandor, Simon Weidert, Jens Waschke,Nassir

Navab, Kinect for Interactive AR Anatomy Learning, IEEE International Symposium on Mixed and Augmented Reality 2013 Science and Technology Proceedings 1 - 4 October 2013, Adelaide, SA, Australia

[16] Antoine Rosset, Luca Spadola, and Osman Ratib. OsiriX: an open-source soft-ware for navigating in multidimensional DICOM images. Journal of Digital Imag-ing, 17(3):205{216, 2004.